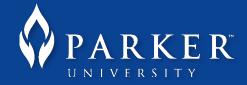

To renew any or all of the items that you have checked out from the library, you will need the following information:

- 1. Your identification number, located on the back of your Parker ID.
- 2. Your PIN, which can only be obtained by speaking with the circulation desk.

-If you are off-campus, you can contact the circulation desk by calling (972) 438-6932 ext. 7190, or toll-free at 1-800-438-6932 ext. 7190. You can also email a PIN request to <u>AskLibrary@parker.edu</u> from your Parker email address, however depending on the time of day, an immediate response may not be possible.

3. Go to <u>http://my.parker.edu</u> and choose the Library heading. (You may need to click on the "more" heading to see the Library heading.)

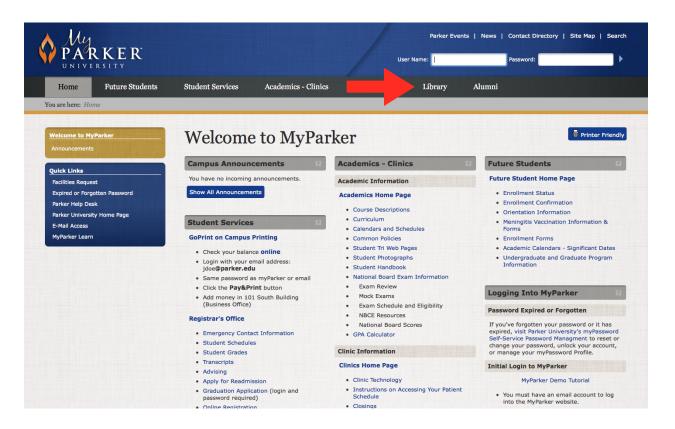

4. On the next page, locate the Sirsi Dynix icon and click on it.

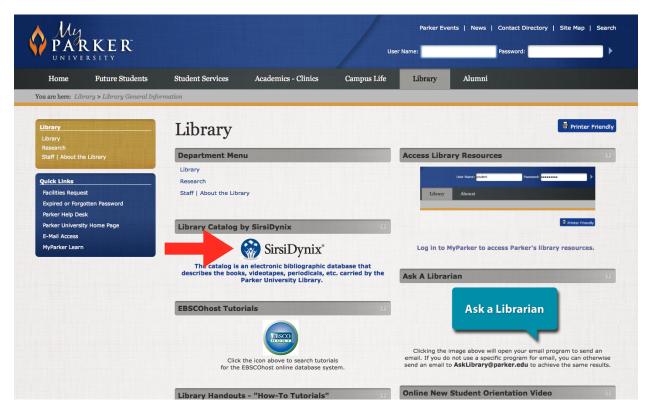

5. On the next page, log in at the top right using your Parker ID number and PIN. (Remember, you will need to contact the circulation desk to obtain your PIN.)

|                            | Parker University<br>Your Electronic Library on the Web                                          | User ID:<br>PIN:<br>Login to e-Library |
|----------------------------|--------------------------------------------------------------------------------------------------|----------------------------------------|
|                            | Search/Home Find It Fast! I Need Material Knowledge Portal My Account                            | nt Contact Us                          |
| Go Back Help Logout        |                                                                                                  |                                        |
|                            | words or phrase 2                                                                                | Search for items in<br>NetLibrary      |
| Go Back Help Logout        |                                                                                                  |                                        |
| Powered by:<br>SirsiDynix* | Parker University<br>Your Electronic Library on the Web<br>Copyright (5) 2000 - 2009, SirsiDynix |                                        |

NOTE: Once you log in, there will be no visual notification that you are logged in, except that the "User ID" and "PIN" boxes will disappear. For full security, make sure that you click the "Logout" option on the left side of the screen once you are finished.

6. Now that you are logged in, click on the "My Account" link in the grey bar at the top.

|                                | Parker Universit<br>Your Electronic Library o                                                                             | y<br>on the Web               |
|--------------------------------|----------------------------------------------------------------------------------------------------|-------------------------------|
|                                | Search/Home Find It Fast! I Need Materi                                                                                   | My Account Contact Us         |
| Go Back Help My Profile Logout |                                                                                                    |                               |
|                                | Power Search                                                                                                    | Search for items in NetUbrary |
|                                | My Favorite Authors<br>Gentempo, Patrick.<br>Peet, Paimer.<br>The Baby Adjusters.                                         |                               |
|                                | My Favorite Subjects<br>Breech delivery.<br>ChildbirthComplications.<br>Delivery (Obstetrics)Complicati<br>More favorites |                               |
| Go Back Help My Profile Logout | More tavorites                                                                                                    |                               |

7. On this next page, click the "Renew My Materials" link. (From this page, you can also review your account, update your address, and change your PIN.)

|                                | Parker University<br>Your Electronic Library on the Web                                          |  |
|--------------------------------|--------------------------------------------------------------------------------------------------|--|
|                                | Search/Home Find It Fast! I Need Material Knowledge Portal My Account Contact Us                 |  |
| Go Back Help My Profile Logout |                                                                                                  |  |
|                                | My Account<br>Review My Account User PIN Change<br>Renew My Materials Change My Address          |  |
| Go Back Help My Profile Logout |                                                                                                  |  |
| Powered by:                    | Parker University<br>Your Electronic Library on the Web<br>Copyright (5) 2000 - 2009, SirsiDymix |  |

8. On the following page, you will be presented with list of items that you have currently checked out. You may choose to renew any or all of them.

|                                | Parker University<br>Your Electronic Library on the Web                                                                                                    |
|--------------------------------|----------------------------------------------------------------------------------------------------|
|                                | Search/Home Find It Fast! I Need Material Knowledge Portal My Account Contact Us                                                                                                    |
| Go Back Help My Profile Logout |                                                                                                    |
|                                | Select Items to Renew     1 items eligible for renewal. Use check boxes below to mark list items for Renew.        • Renew Selected Items     • Renew all     • Cast to be chiropractors Schā/kbel, Liam P. Due: 3/11/2014,23:59     Renew Selected Items     • Clear Selections     • Clear Selections     • Cle |
| Go Back Help My Profile Logout |                                                                                                    |
| Powered by:                    | Parker University<br>Your Electronic Library on the Web<br>Copyright © 2000 - 2009, SirsiDynix                                                                                                    |